In the spotlight: Kaltura automatic captioning

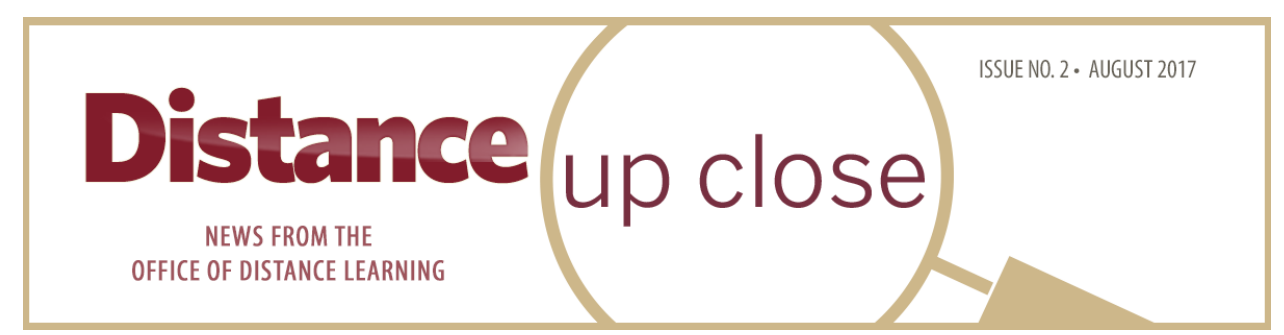

## **FROM THE DIRECTOR**

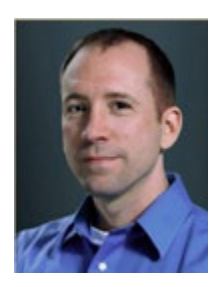

What an exciting term it has been! With the end of the summer semesters, we have met two major milestones: the first courses taught in FSU's Canvas have been completed and the pilot of fully online course evaluations has come to a close. Overall, the response has been positive and we have learned a great deal to improve our quality of service to the university. On behalf of the Office of Distance Learning, I would like to express our gratitude for all those who participated and shared their experiences.

In this issue of *Distance Up Close*, we highlight many of the tools and training opportunities available to help you make the most of your Canvas courses. One of the most intriguing is a new feature in Kaltura that automatically creates captions for videos. We are thrilled about the potential of this feature in terms of both accessibility and improving student success.

Thank you again for your support and we look forward to serving you this fall!

Sincerely, Robby Fuselier Interim Director

# **IN THE NEWS**

#### **Kaltura Media Automatic Captioning**

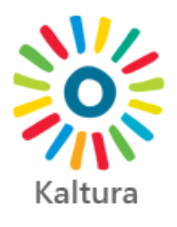

All video and audio content hosted in Florida State University's official video platform, Kaltura Media, will be automatically captioned at a 75% accuracy level beginning August 14, 2017. This represents significant progress in making university video content accessible to a wide variety of users.

Jennifer Koslow, Associate Professor of History, stresses the importance of captioning in the context of accessibility. "First, and most important, we serve a diverse student population," said Koslow. "Students with hearing disabilities shouldn't have to ask for special accommodation. We, as a university, should anticipate that need will exist. In addition, the captioning helps all students keep focused as they watch the video. While we, as faculty, are familiar with the terms we are using, some of the terms we use may be new to students. Seeing a word, in addition to hearing it, makes a difference."

As instructors migrate courses from Blackboard to Canvas or develop new courses in Canvas, now is an ideal time to work on captioning videos. "Automatic captioning gives us the ability to provide a quality textual version of the video," said John L. Crow of ODL's Instructional Development Faculty. "It also gives the instructor a good foundation upon which to edit and improve the captions to be as close to 100 percent accurate without starting from scratch, thus making the captions meet the current universal design and accessibility standards."

For instructors who wish to edit automatic captions for more accurate readability, ODL has produced easy-to-follow tutorials for both learning management systems (**[Blackboard](https://support.campus.fsu.edu/kb/article/919-how-to-add-and-edit-automatic-closed-captions-cc-for-kaltura-videos)** | **[Canvas](https://canvas.campus.fsu.edu/kb/article/938-how-to-add-and-edit-automatic-closed-captions-cc-for-kaltura-videos)**). To learn more about Kaltura Media, visit the **[Kaltura overview](https://support.campus.fsu.edu/kb/article/538-kaltura-overview)** page. For questions about this new feature, please contact **[ODL Technical Support](https://canvas.campus.fsu.edu/kb/article/801-about-fsu-odl-technical-support)**. We will be happy to help match your teaching needs with technology solutions.

#### **State Authorization Update**

Florida State University is making progress toward becoming authorized to offer distance learning to all states outside of Florida.

Florida is pursuing membership in the National Council for State Authorization Reciprocity Agreements **[\(NC-SARA\)](http://nc-sara.org/)**, which will allow the state to offer educational opportunities in other states. Such opportunities include marketing and recruiting for face-to-face and distance learning courses, as well as engaging in education-related activities such as recruiting potential students at college fairs or engaging in clinical placements in other states.

"We have diligently tracked the progress of the NC-SARA legislation throughout the year and anxiously anticipate being able to resume educational activities in key states such as Georgia and New York," said Kristin Carlton, Assistant Director of Academic Programs for ODL.

The Florida Department of Education is currently establishing the portal that will process NC-SARA applications from Florida institutions. While no timelines are currently available, ODL is hopeful that the portal will be in place and the application process outlined by Fall 2018.

For a list of currently authorized states, visit our **[state authorization status](https://distance.fsu.edu/students/state-authorization-status)** page. For more information on the state authorization process, contact Carlton at 850-644-1882 or **[kacarlton@campus.fsu.edu](mailto:kacarlton@campus.fsu.edu)**.

### **TOOL TIME**

Welcome to Tool Time, where we feature an instructional design tool and show how it can enhance course development.

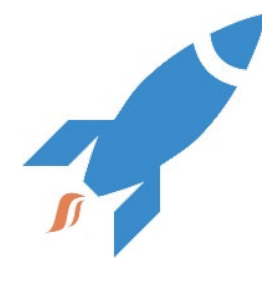

#### **Tool:** Cidi Design Tools

**What is it?** Design Tools is software that integrates with Canvas to allow instructors to develop and style course content.

**How does it help?** Design Tools helps instructors quickly create high-quality courses with consistent design that meet accessibility and universal design standards.

Training: Design Tools introduction workshop: Aug. 15 at 10 am and Aug. 17 at 2 pm [\(register here\)](https://app.acuityscheduling.com/schedule.php?owner=13235709)

As you build courses in Canvas, Cidi Design Tools can help with course development, page design, and content organization. The Design Tools environment provides more than a dozen prebuilt course templates, focusing on the home, syllabus, and module overview pages. Design Tools features the Multi-Tool, which helps with quickly building course architecture. By using both the templates and the Multi-Tool, instructors can create high-quality courses with consistent design.

"I've worked with dozens of departments on campus to help them create their own templates that can be shared in the Canvas Commons and then downloaded and used as a starting place for other departmental courses," said John Braswell of ODL's Instructional Development Faculty. "This has allowed departments to develop branding and consistency that was simply not possible with Blackboard. The quality of the courses designed with the Design Tools templates are superior to the legacy Blackboard courses that they are replacing."

Lisa Tripp, Associate Teaching Professor in the College of Motion Picture Arts, agrees that the tool aids in course quality. "Design Tools has been helpful for developing Canvas pages for my courses that have a consistent look and feel," she said. "I've used Design Tools to create templates for my syllabi, module overviews, and assignment instructions. I like the fact that, relatively easily and without much knowledge of HTML, I can have decentlooking pages that are mobile-friendly and meet accessibility standards."

With Design Tools, instructors can quickly and easily add customized content to a page. "Before Design Tools, I had to use the HTML editor for special content display on a page," said Liying Miao of ODL's Instructional Development Faculty. "Now, I can add tabs to divide my content into categories, add an Important Note, or add content blocks such as objectives and teacher/TA information in a matter of seconds. I encourage instructors to **[attend the 90-minute training](https://app.acuityscheduling.com/schedule.php?owner=13235709)**, which will save time on designing a quality course, giving them a great return on investment."

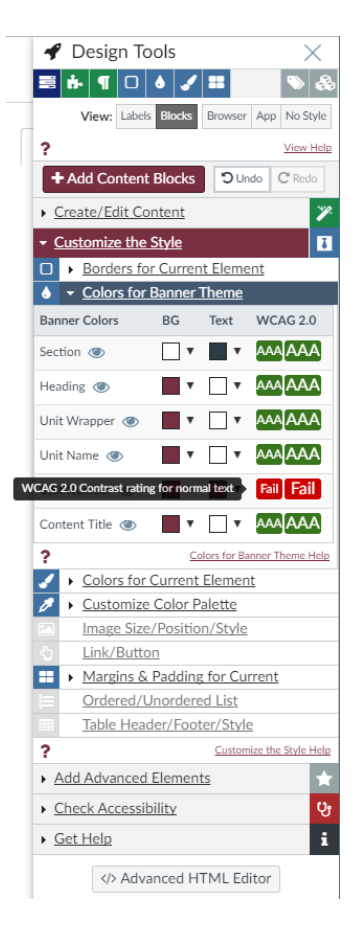

The following colleges and departments are currently taking advantage of Design Tools to create unique branding:

- Colleges of Business, Law, Medicine, Motion Picture Arts, and Nursing
- College of Education's online Ed.D.
- Departments of Biological Science, Economics, Psychology, and Urban & Regional Planning

To schedule a Design Tools training session at your college or department, contact John Braswell at 850- 645-0469 or **[jbraswell@campus.fsu.edu](mailto:jbraswell@campus.fsu.edu)**.

### **CANVAS TRAINING**

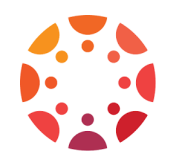

You can still sign up for the final sessions of our Canvas summer training series, and be sure to keep your calendar free for a new series this fall. To reserve your spot for any of the following sessions, visit our **[Registration](https://app.acuityscheduling.com/schedule.php?owner=13235709)** page.

#### **August Workshops**

Design Tools: Introduction to the Design Tools Software Suite in Canvas August 15, 2017, 10:00 am–11:30 am August 17, 2017, 2:00 pm-3:30 pm

Kaltura August 16, 2017, 10:00 am–11:30 am

#### **Ongoing Training Options**

- **Online instructor training.** To train on your own time, consult the **[Canvas Instructor Training](https://fsu.instructure.com/enroll/FFDXC3)  [Course](https://fsu.instructure.com/enroll/FFDXC3)** located in your Canvas interface.
- **Departmental sessions.** To schedule a Canvas training session at your department, contact John Braswell at **[jbraswell@campus.fsu.edu](mailto:jbraswell@campus.fsu.edu)** or 850-645-0469.
- **Webinar recordings.** Recordings of past webinars can be found in the online **[Canvas Instructor](https://fsu.instructure.com/courses/63)  [Training Course](https://fsu.instructure.com/courses/63)**. Click Bb Collaborate from the main menu and click the dashed lines to reveal the Collaborate menu. Select Recordings and set the date range to begin May 1.
- **Canvas Week videos.** You can access **recorded [training sessions](https://vimeopro.com/fsubiz/canvas-week)** from the spring's Canvas Week (courtesy of the FSU College of Business).
- **Video tutorials.** The Canvas Community offers **[video resources](https://community.canvaslms.com/community/answers/guides/video-guide#jive_content_id_Instructors)** for instructors, covering assignments, courses, discussions, modules, and the syllabus.

## **TECHNOLOGY TIPS**

- **[This article](https://canvas.campus.fsu.edu/kb/article/816-how-to-download-files-from-blackboard-as-an-instructorstaff-member)** will help you with downloading your Content Collection from Blackboard.
- Learn about your options for **[migrating your courses](https://canvas.campus.fsu.edu/kb/article/782-canvas-course-migration-instructions)** from Blackboard to Canvas.
- As you move from Blackboard to Canvas, we've got a **[guide to commonly used tools and](https://canvas.campus.fsu.edu/kb/article/783-canvas-crosswalk) [terminology](https://canvas.campus.fsu.edu/kb/article/783-canvas-crosswalk)** to assist you.
- Check out the most recent articles from our Canvas and Blackboard Support Centers:
	- o **[Adding and Editing Automatic Closed Captions to Kaltura Videos in Canvas](https://canvas.campus.fsu.edu/kb/article/938-how-to-add-and-edit-automatic-closed-captions-cc-for-kaltura-videos)**
- o **[Adding and Editing Automatic Closed Captions to Kaltura Videos in Blackboard](https://support.campus.fsu.edu/kb/article/919-how-to-add-and-edit-automatic-closed-captions-cc-for-kaltura-videos)**
- o **[External Apps Supported in Canvas](http://canvas.bbsupport.happyfox.com/kb/article/772-external-apps-supported-in-fsus-canvas)**
- o **[Technology Accessibility Statements and Privacy Policies](https://canvas.campus.fsu.edu/kb/article/937-technology-accessibility-statements-and-privacy-policies)**

#### **One-on-One Technical Consultations**

Not sure how to make the move to Canvas? You can **[schedule an individual consultation](https://app.acuityscheduling.com/schedule.php?owner=13235709&appointmentType=2506008)** with our ODL technical support specialists for help. These one-on-one appointments will provide you with a personal approach to your Canvas questions and concerns.

Have questions? We can help! **[Contact](https://canvas.campus.fsu.edu/kb/article/801-about-fsu-odl-technical-support)** ODL Technical Support.

# **ODDS & ENDS**

#### **Back-to-School Reminders**

As instructors prepare for both face-to-face and online courses this fall, we've compiled a list of beginning-of-the-semester tips:

- **[These guidelines](https://distance.fsu.edu/instructors/preparing-syllabus-university-approvals)** can assist you with preparing your syllabus.
- New faculty? The **[employee checklist](http://hr.fsu.edu/_content/neonline/pdf/NewEmployeeGettingStarted.pdf)** has information on your FSUID, FSUCard, parking, benefits, and more.
- For new or returning faculty, review the **[FSU Faculty Handbook](http://facultyhandbook.fsu.edu/)** before the semester begins.
- Our Testing Center provides a secure testing environment for online courses and for courses whose classrooms are not conducive to testing and also manages offsite proctoring for distance learning courses. See how **[the center can help you prepare for classes](https://distance.fsu.edu/instructors/assessment-and-testing)** with exam scheduling, proctoring services, and scanning needs.

# **LET US HEAR FROM YOU!**

We are eager to receive your feedback on what you would like to see in future issues of the newsletter, so please feel free to **[send us your suggestions](mailto:khawkins@campus.fsu.edu)** about ways ODL can better serve you.

> Office of Distance Learning University Center, C-3500, 296 Champions Way, Tallahassee, FL 32306 Phone: 850.644.4635 Tech Support: 850.644.8004 [| help@campus.fsu.edu](mailto:help@campus.fsu.edu) [ODL website](https://distance.fsu.edu/) | [Canvas Transition Center](https://distance.fsu.edu/canvas) [Twitter](https://twitter.com/fsudistance) | [Facebook](https://facebook.com/fsudistance)

Copyright © 2017 FSU Office of Distance Learning. All rights reserved.